# helion. $p\not\!\!\!/\,\,$

## > Idź do

- · Spis treści
- · Przykładowy rozdział

## Katalog książek

- Katalog online
- · Zamów drukowany katalog

## Twój koszyk

· Dodaj do koszyka

## Cennik i informacje

- · Zamów informacje o nowościach
- · Zamów cennik

## Czytelnia

• Fragmenty książek online

### **X** Kontakt

**Helion SA** ul. Kościuszki 1c 44-100 Gliwice tel. 032 230 98 63 e-mail: helion@helion.pl © Helion 1991-2008

## Serwer SQL 2008. Usługi biznesowe. Analiza i eksploracja danych

Autor: Danuta Mendrala, Marcin Szeliga ISBN: 978-83-246-2111-8 Format: 158x235, stron: 360

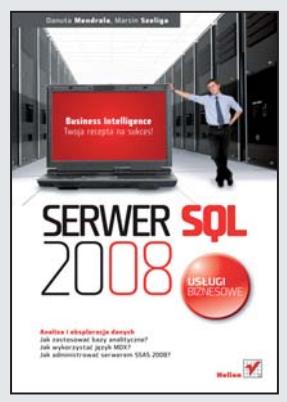

#### Business Intelligence — Twoja recepta na sukces!

- Jak zastosować bazy analityczne?
- Jak wykorzystać jezyk MDX?
- Jak administrować serwerem SSAS 2008?

Informacja jest bezcenna. Umiejętność jej właściwego wykorzystania i zarządzania nią również stanowi ogromną wartość. Autorzy Microsoft SQL Server, wydajnego serwera baz danych, zauważyli to już blisko dziesięć lat temu. To właśnie w Microsoft SQL Server 2000 zostały po raz pierwszy wprowadzone usługi analityczne. Dzięki możliwościom SQL Server 2008 również Ty możesz podejmować właściwe decyzje biznesowe i osiągnąć sukces!

Książka "Serwer SQL 2008. Usługi biznesowe. Analiza i eksploracja danych" jest długo oczekiwaną pozycją, której autorzy w sposób kompleksowy podejmują tematykę związaną z Business Intelligence. Dzięki niej zdobędziesz szczegółowe informacje na temat hurtowni danych, baz analitycznych oraz języka MDX. Ponadto dowiesz się, w jaki sposób administrować serwerem SSAS 2008 oraz jak wykorzystać arkusz kalkulacyjny Excel jako klienta baz analitycznych. Dodatkowo zapoznasz się z różnymi technikami eksploracji danych oraz sposobami tworzenia ich projektów. Jeżeli chcesz podejmować celne decyzje poprzez analizę danych, ta książka jest właśnie dla Ciebie!

- Hurtownie danych
- Projektowanie systemów Business Intelligence
- Modelowanie danych
- Bazy analityczne
- Serwery OLAP
- Serwer SSAS 2008
- Obiekty analitycznych baz danych
- Projektowanie i tworzenie baz analitycznych
- Wykorzystanie jêzyka MDX
- Administrowanie serwerem SSAS 2008
- Wykorzystanie arkusza kalkulacyjnego Excel 2007 jako klienta baz analitycznych
- Zastosowania eksploracji danych
- Tworzenie projektów eksploracji danych
- Wykorzystanie dodatku Data Mining dla pakietu Office 2007

#### Zarządzaj informacjami tak, by przynosiły Ci korzyść

## Spis treści

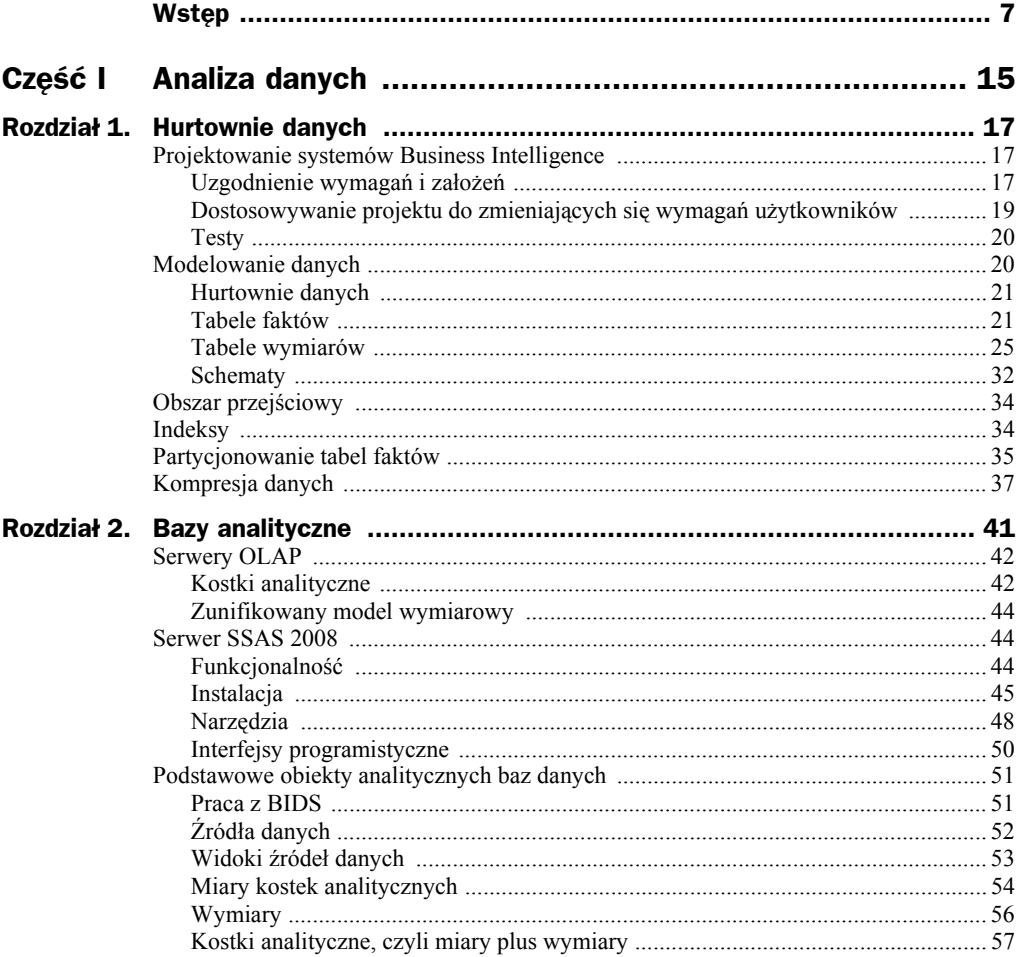

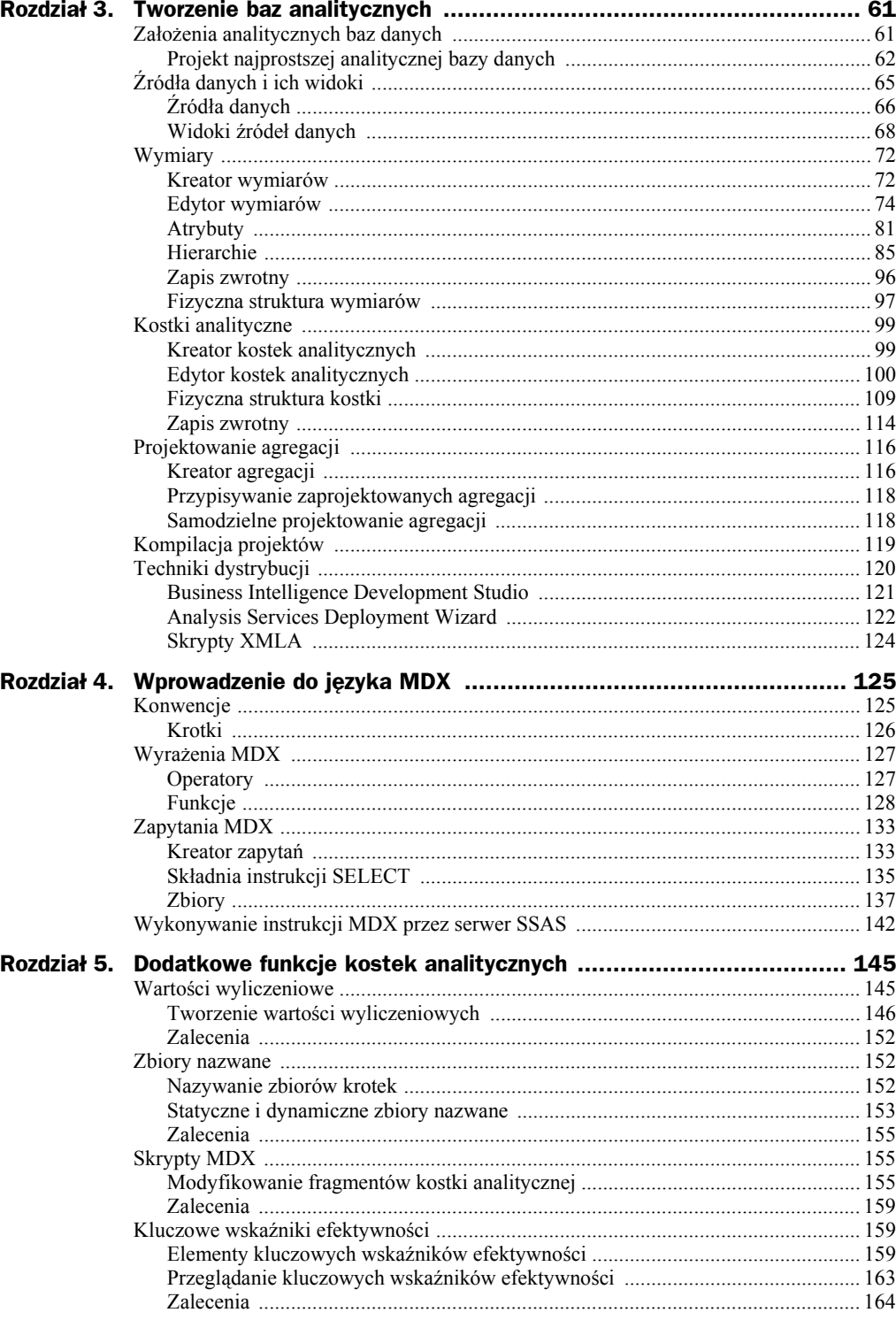

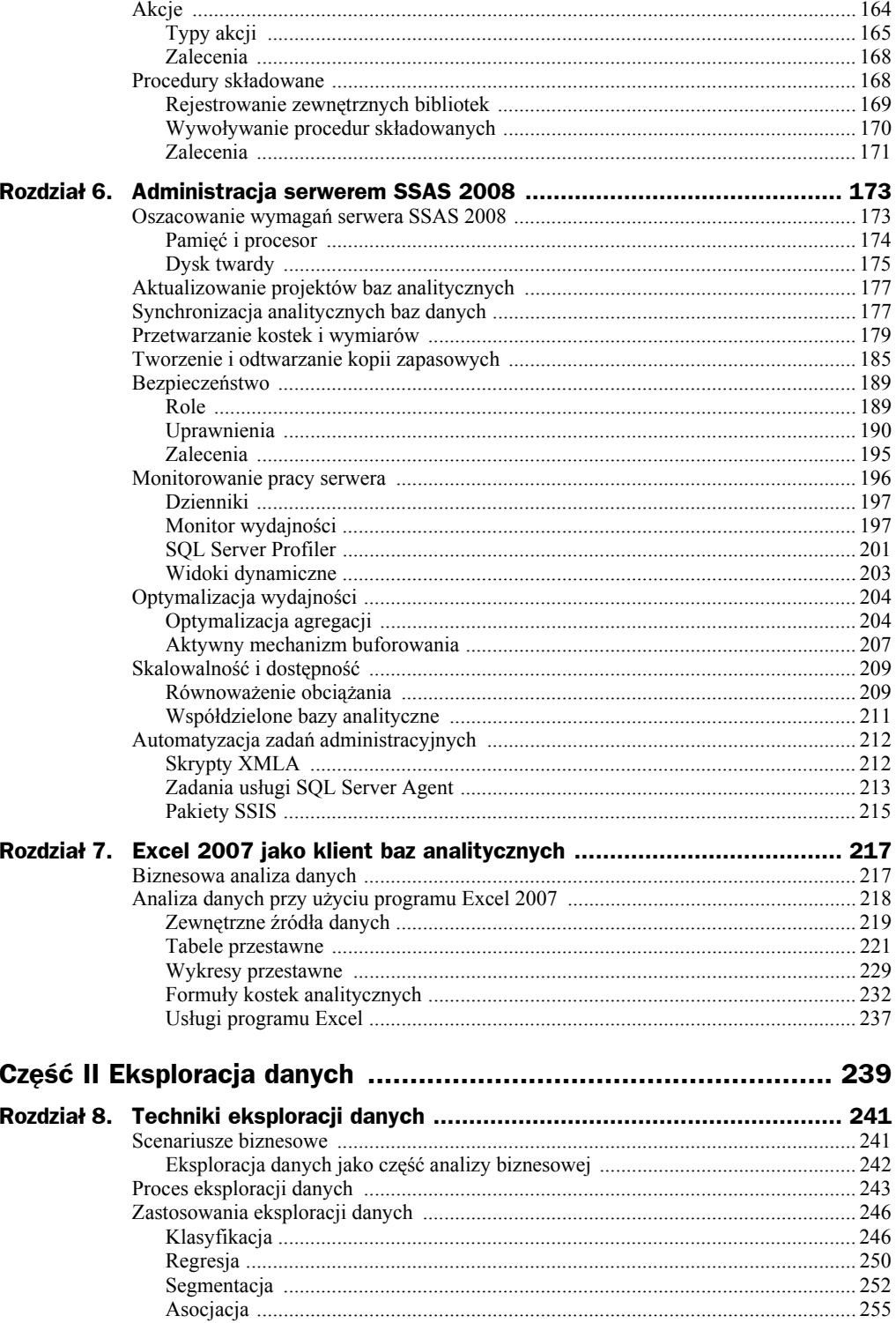

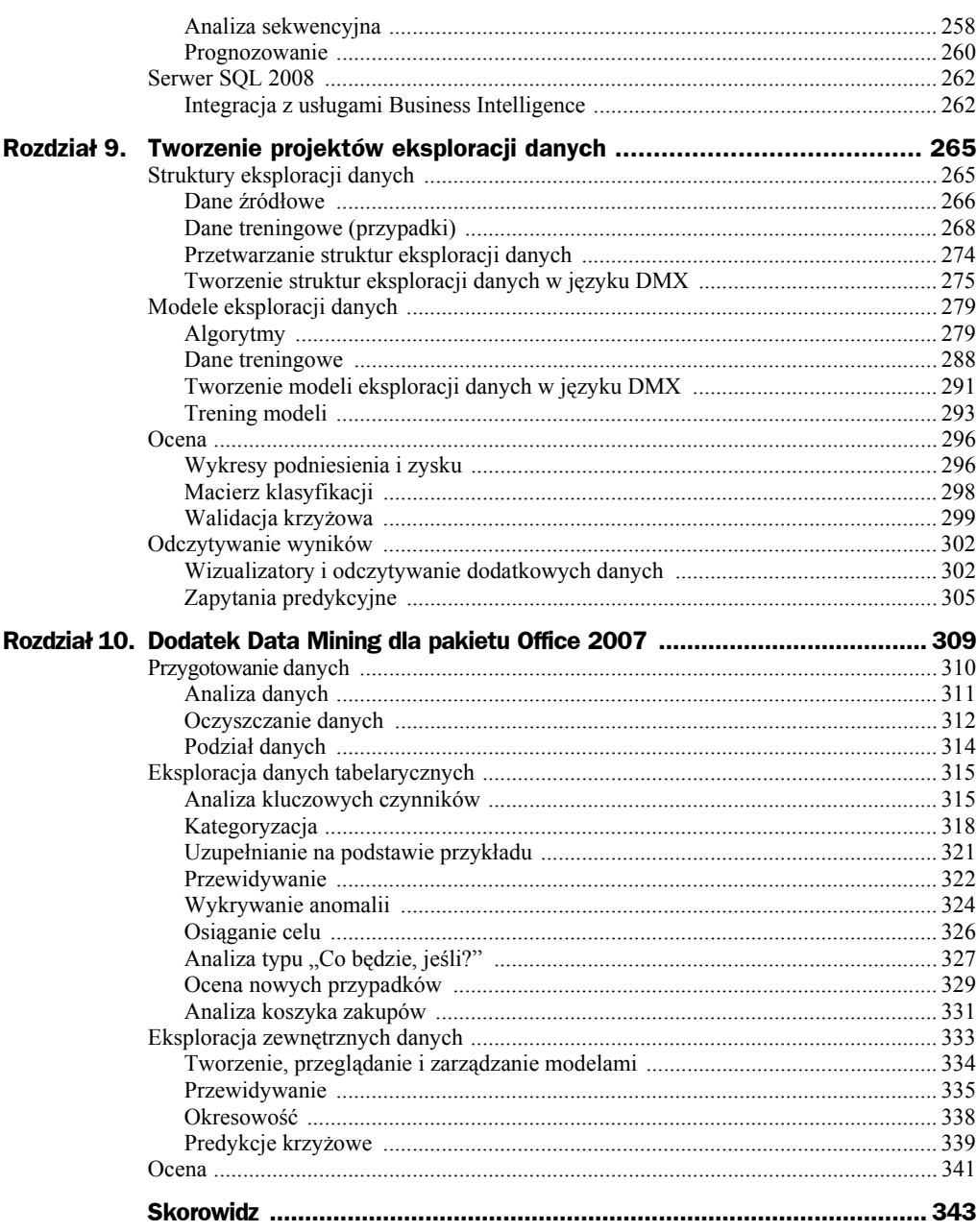

## Rozdział 8. Techniki eksploracji danych

Eksplorację danych definiuje się jako *szeroką kategorię aplikacji i technologii do zbierania, przechowywania, analizowania i współużytkowania danych oraz zapewniania dostępu do nich w celu umożliwienia użytkownikom podejmowania lepszych decyzji biznesowych*. Wspomniane w tej definicji technologie korzystają z klasycznych metod statystyki i probabilistyki w celu zautomatyzowania analizy przechowywanych w bazach (zarówno relacyjnych, jak i analitycznych) dużych ilości informacji. Większość używanych w procesie eksploracji danych algorytmów jest dość nowa, ale ich skuteczność została już potwierdzona, zarówno teoretycznie (poprzez badania nad teorią baz danych), jak i praktycznie (instytucje finansowe oraz duże korporacje od wielu lat wykorzystują mniej lub bardziej zautomatyzowane techniki eksploracji danych).

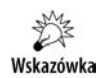

Wyniki eksploracji danych, przede wszystkim predykcji (przewidywania zaistnienia pewnych zdarzeń lub zmian określonych wartości), zależą od jakości danych źródłowych. Jeżeli sytuacja ekonomiczna ulegnie radykalnej zmianie (jak to miało miejsce podczas rozpoczynającego się w czasie powstawania książki kryzysu gospodarczego), otrzymane na podstawie nieaktualnych danych wyniki będą niewiarygodne. Dlatego przeprowadzane w takich okresach prognozy (np. przyszłych cen ropy czy wzrostu produktu krajowego brutto) są dość przypadkowe. Po ustabilizowaniu się sytuacji i zebraniu wystarczającej ilości nowych, właściwie opisujących ją danych techniki eksploracji danych będą mogły ponownie dostarczać wartościowych i precyzyjnych wyników.

## Scenariusze biznesowe

Współcześnie firmy dysponują dużymi zbiorami danych, ale mają coraz większy problem z ich praktycznym wykorzystaniem. **Zbyt dużo danych utrudnia ich analizę i skutkuje zmniejszeniem się ilości przydatnych informacji**. Techniki eksploracji danych rozwiązują ten problem, umożliwiając między innymi:

- **1.** Przewidywanie utraty klientów na podstawie historii zakupów oraz danych demograficznych możemy dokonać segmentacji klientów i określić, którzy z nich (i dlaczego) myślą o odejściu do konkurencji.
- **2.** Wykrywanie nadużyć bazując na historii użycia karty kredytowej, banki automatycznie oceniają ryzyko, że dana operacja nie jest autoryzowana przez ich posiadacza i w nietypowych przypadkach kontaktują się z klientem w celu ich potwierdzenia.
- **3.** Wykrywanie oszustw i nieprawidłowości zbierając dane o typowej aktywności użytkowników i porównując wyniki ich analizy z danymi z monitoringu, można wykryć nietypowe zachowania, w tym takie, które pozostałyby niewykryte przez tradycyjne systemy kontroli (na przykład fakt, że użytkownik, który do tej pory odczytywał z bazy tylko modyfikowane przez siebie dane dotyczące zamówień, odczytał z bazy komplet informacji o klientach firmy).
- **4.** Budowanie skutecznych kampanii marketingowych analizując dane demograficzne, można wybrać osoby, które będą prawdopodobnie zainteresowane otrzymywaniem informacji o promocjach i powinny być objęte akcją marketingową.
- **5.** Ocenę ryzyka dysponując danymi historycznymi i demograficznymi, można ocenić prawdopodobieństwo spłaty kredytu lub pożyczki przez daną osobę.
- **6.** Przewidywanie sprzedaży bazując na danych historycznych, można przewidzieć przyszłe wyniki sprzedaży danych produktów i odpowiednio wcześniej skorygować stan towarów w magazynach.
- **7.** Zrozumienie potrzeb klientów segmentacja klientów pozwala ocenić potrzeby każdej z grup i określić czynniki, którymi kieruje się dana grupa klientów, wybierając poszczególne produkty. Możliwe jest też znalezienie czynników, które mają największy wpływ na podejmowane przez nich decyzje.
- **8.** Szukanie klientów przynoszących zyski na podstawie danych osobowych można przewidzieć, która osoba (i z jakim prawdopodobieństwem) będzie dobrym klientem firmy.
- **9.** Wyszukiwanie razem sprzedawanych towarów każdy sprzedawca powinien wiedzieć, które towary często kupowane są razem, a które prawie nigdy nie trafiają do tego samego koszyka. Zdobycie tej wiedzy umożliwia analiza historii sprzedaży.

## **Eksploracja danych jako część analizy biznesowej**

Eksploracja danych wymaga wykonania skomplikowanych obliczeń statystycznych, a następnie prawidłowego zinterpretowania otrzymanych w ten sposób wyników. Firma Microsoft, chcąc ułatwić przeprowadzanie analiz biznesowych z wykorzystaniem technik eksploracji danych:

- **1.** Dodała do serwera SQL 2008<sup>2</sup> kompletny zestaw stosunkowo łatwych w użyciu narzędzi do eksploracji danych.
- **2.** Umożliwiła eksplorację danych za pomocą wbudowanych algorytmów. Dzięki automatycznemu dostrajaniu i autoparametryzowaniu w wielu przypadkach nie wymagają one nawet zmiany domyślnych wartości parametrów.
- **3.** Uzgodniła serwer SQL 2008 ze standardem PMML (ang. *Predictive Model Markup Language*), dzięki czemu tworzone w tym serwerze modele eksploracji danych są kompatybilne z rozwiązaniami firm trzecich, takich jak SAS, IBM czy Oracle.
- **4.** Ułatwiła interpretację otrzymywanych wyników poprzez wbudowanie w konsolę SSMS i BIDS wizualizatorów.
- **5.** Dołączyła do konsoli SSMS, BIDS oraz dodatku Data Mining dla pakietu Office 2007 zestaw narzędzi pozwalających ocenić dokładność i wiarygodność modeli eksploracji danych.
- **6.** Umożliwiła użytkownikom, którzy nie mają doświadczenia w pracy z serwerem SQL, eksplorację danych za pomocą programu Excel 2007 i bezpłatnego dodatku Data Mining dla pakietu Office 2007<sup>3</sup>.

## Proces eksploracji danych

Proces eksploracji danych składa się z sześciu zdefiniowanych w ramach projektu CRISP-DM (ang. *Cross Industry Standard Process for Data Mining*) kroków (rysunek 8.1).

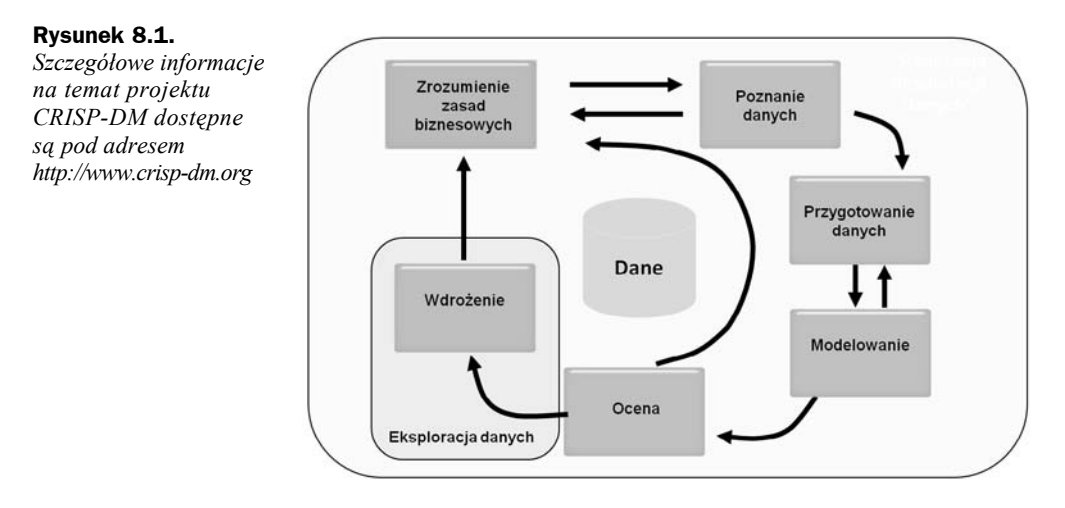

<sup>2</sup> Dotyczy to edycji Enterprise i częściowo edycji Standard.

l

<sup>&</sup>lt;sup>3</sup> Excel 2007 jest tylko narzędziem klienckim serwera SQL 2008, a więc do eksploracji danych wymaga on połączenia z tym serwerem.

- **1.** Pierwszym etapem procesu eksploracji danych powinno być dokładne zrozumienie zasad biznesowych. Pomocne w tym będzie otrzymanie od końcowego użytkownika (czyli właściciela firmy, kierownika działu marketingu czy pracownika kontrolingu) odpowiedzi na takie pytania jak:
	- **a)** Jakie informacje mają być wykryte przez model eksploracji danych?
	- **b)** Czy otrzymane dane będą używane do przewidywania przyszłości czy wyłącznie do analizowania ukrytych zależności pomiędzy historycznymi danymi?
	- **c)** Jakie informacje i z jakim wyprzedzeniem model ma przewidywać?
	- **d)** Jakie zależności między danymi model ma wykrywać?
- **2.** Dopiero znając zasady biznesowe, możemy ocenić przydatność danych źródłowych. W tym celu należy posłużyć się reprezentatywną próbką danych, poznać ich charakterystykę i wykryć istniejące między nimi zależności<sup>4</sup>. Na tym etapie należy również ocenić jakość danych, czyli odpowiedzieć na pytanie: Na ile dokładnie dane źródłowe opisują proces biznesowy?
- **3.** Trzeci etap, czyli przygotowanie danych źródłowych, polega na ich dostosowaniu do wymogów modelu eksploracji danych. W środowisku serwera SQL 2008 używa się do tego celu pakietów SSIS i widoków danych źródłowych. **Właściwe przygotowanie danych jest najbardziej pracochłonnym etapem procesu ich eksploracji i jednocześnie etapem, od którego w dużym stopniu zależy przydatność otrzymywanych wyników**. Proces ten obejmuje:
	- **a)** Przekształcanie danych w celu ich oczyszczenia (na przykład wyeliminowania błędnie wpisanych nazw tego samego towaru) oraz sformatowania (na przykład zamienienia dat na liczby).
	- **b)** Odizolowanie i oznaczenie nietypowych danych jeżeli rozkład danych źródłowych będzie niereprezentatywny (na przykład będą one zawierały informacje o zbyt wielu nastoletnich klientach), otrzymane przez ich eksplorację wyniki też będą błędne.
	- **c)** Wyeliminowanie lub uzupełnienie brakujących informacji używane do eksploracji dane nie powinny zawierać wartości Null, a więc, przygotowując dane, należy albo usunąć niekompletne rekordy, albo zastąpić wartości Null określonymi wartościami.
	- **d)** Dyskretyzację danych (podzielenie ciągłych wartości pomiędzy zakresy) — większość algorytmów eksploracji danych zwraca bardziej wartościowe wyniki dla danych dyskretnych niż ciągłych.
	- **e)** Normalizację danych rozumianą jako zastąpienie różnych, reprezentujących tę samą sytuację biznesową wartości (na przykład fakt zakupu przez klienta kilku towarów z danej kategorii) jedną wartością (w tym przypadku fakt zakupu dowolnego roweru może reprezentować cyfra 1).

l

<sup>4</sup> Do oceny danych źródłowych z reguły używa się technik eksploracji danych.

**f)** Spłaszczenie danych — eksplorowane dane powinny znajdować się w jednej tabeli (lub widoku)<sup>5</sup>, tymczasem w bazach relacyjnych przechowywane są one w wielu powiązanych ze sobą tabelach.

Wskazówka

l

W podobny sposób przygotowuje się dane umieszczane w bazach analitycznych, dlatego często eksploruje się dane pochodzące właśnie z kostek analitycznych, a nie bezpośrednio odczytane z tabel hurtowni danych.

- **4.** Czwarty etap, modelowanie, polega na przetestowaniu wybranych algorytmów eksploracji danych. Jeżeli na tym etapie okaże się, że konieczne jest użycie nieplanowanych wcześniej algorytmów eksploracji danych, prawdopodobnie konieczne będzie również ponowne przygotowanie dla nich danych źródłowych.
- **5.** Ocena modelu eksploracji danych polega na zweryfikowaniu otrzymanych za jego pomocą wyników. W pierwszej kolejności należy ocenić techniczną poprawność modelu, czyli prawdopodobieństwo, że otrzymane wyniki są dokładne i wiarygodne — w serwerze SQL 2008 taką ocenę przeprowadza się, dzieląc dane wejściowe na użyte do przetrenowania modelu dane treningowe i użyte do jego sprawdzenia dane testowe, a następnie porównując otrzymane wyniki. Następnie należy ocenić merytoryczną poprawność danych, czyli skonsultować otrzymane wyniki z użytkownikiem końcowym. **Pominięcie tego kroku grozi otrzymaniem trywialnych, niemających żadnej wartości biznesowej wyników**. Na przykład, jeżeli okaże się, że najczęściej kupowane razem z innymi towarami jest pieczywo (co jest wysoce prawdopodobne, a więc model eksploracji danych zwrócił prawidłowe wyniki), to powodem takiego zachowania klientów jest fakt, że pieczywo szybko czerstwieje, a więc jest ono kupowane przy okazji każdej wizyty w sklepie.
- **6.** Ostatnim krokiem jest wdrożenie modelu eksploracji danych i udostępnienie jego wyników użytkownikom. Obejmuje on:
	- **a)** Utworzenie finalnej definicji modelu eksploracji danych.
	- **b)** Przetworzenie (trening) modelu, czyli wykorzystanie danych historycznych do predykcji i wykrycie istniejących pomiędzy tymi danymi zależności — ta operacja może być bardzo czasochłonna.
	- **c)** Użycie modelu do oceny nowych danych na podstawie wykrytych podczas jego przetwarzania reguł — takie operacje są bardzo szybkie i z reguły mogą być wykonywane w czasie rzeczywistym.
	- **d)** Aktualizację modelu w zależności od potrzeb model eksploracji danych może być przetwarzany codziennie, co tydzień lub co miesiąc. Po każdym przetworzeniu modelu należy ponownie ocenić otrzymywane za jego pomocą wyniki.

<sup>5</sup> Serwer SQL 2008 umożliwia eksplorację danych zapisanych w zagnieżdżonych tabelach, czyli tabelach połączonych relacją typu "jeden do wielu".

## Zastosowania eksploracji danych

Eksploracja danych ma bardzo szeroki zakres zastosowań, ale najczęściej używana jest do klasyfikacji, regresji, segmentacji, prognozowania, asocjacji i analizy sekwencyjnej. Techniki eksploracji danych znajdują też coraz częściej zastosowanie w analizie tekstów, na przykład są używane do rozpoznawania niechcianych wiadomości pocztowych (spamu). Eksplorację danych zaczęto również stosować w aplikacjach, np. do inteligentnego sprawdzania poprawności danych.

## **Klasyfikacja**

Klasyfikacja jest formą analizy predykcyjnej polegającej na przewidywaniu jednej lub więcej podanych wartości. Wynikiem klasyfikacji może być prosta odpowiedź *Tak* lub *Nie*, bądź *Prawda* lub *Fałsz*, ale może to być również jedna z wielu wartości, np. nazwa towaru czy nazwisko klienta.

Klasyfikacja pozwala rozwiązywać takie problemy jak:

- **1.** Problem kredytodawcy, który chce wiedzieć, czy udzielić danemu klientowi kredytu? Jeżeli tak, to na jakich warunkach? Jakie jest ryzyko niespłacenia kredytu w przypadku tego klienta?
- **2.** Problem handlowca, który zastanawia się, czy utraci danego klienta? Jeżeli tak, co spowodowało, że wybrał on konkurencję?
- **3.** Problem marketingowca zastanawiającego się, kim są klienci firmy? Czy istnieją jakieś zależności między danymi demograficznymi klientów a ich chęcią kupowania w tej a nie innej firmie? Na których klientach należy się bardziej skoncentrować, ponieważ mogą oni przynieść firmie największe zyski?
- **4.** Problem brygadzisty, który chce dowiedzieć się, dlaczego pewne serie produkowanych towarów mają więcej usterek niż inne? Jakie zmiany w produkcji mogą spowodować, że towary będą lepszej jakości?

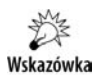

l

W serwerze SQL 2008 klasyfikację powinno się przeprowadzać za pomocą algorytmu drzew decyzyjnych, regresji logistycznej, naiwnego klasyfikatora Bayesa lub sieci neuronowych<sup>6</sup>.

W przykładowej bazie danych *Adventure Works DW 2008 SE* znajduje się kilka gotowych modeli eksploracji danych, w tym model klasyfikacji potencjalnych klientów, czyli osób, do których warto wysłać ulotkę reklamową.

W pierwszej kolejności przyjrzymy się danym źródłowym modelu klasyfikującego najlepszych odbiorców kampanii reklamowej:

<sup>6</sup> Opis poszczególnych algorytmów eksploracji danych znajduje się w następnym rozdziale.

- **1.** Uruchom konsolę SSMS i połącz się z serwerem SQL 2008.
- **2.** W oknie eksploratora obiektów rozwiń listę widoków bazy danych *AdventureWorksDW2008*.
- **3.** Kliknij prawym przyciskiem myszy widok *vTargetMail* i wybierz opcję *Select Top 1000 Rows* (rysunek 8.2).

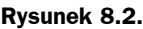

l

*Dane źródłowe, oprócz takich informacji jak liczba samochodów czy odległość pomiędzy miejscem zamieszkania a firmą, w której pracuje dana osoba, zawierają również informacje o tym, czy dana osoba kupiła u nas rower*

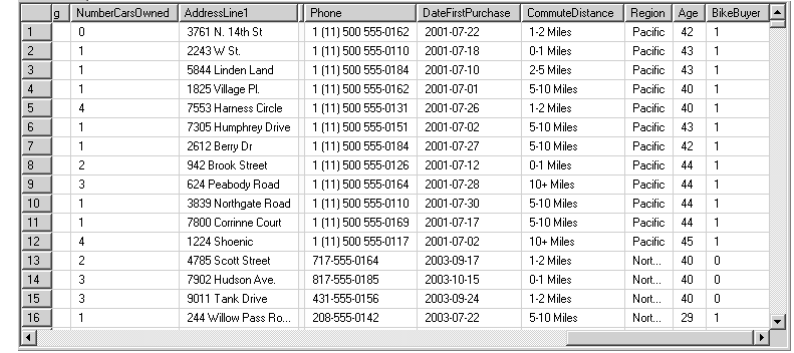

Na podstawie powyższych danych trudno jest jednak ocenić, czy dana osoba byłaby zainteresowana kupnem kolejnego roweru. Musimy więc sklasyfikować posiadane dane pod kątem atrybutu *Bike Buyer*:

- **1.** Za pomocą konsoli SSMS połącz się z serwerem SSAS.
- **2.** W okienku eksploratora obiektów rozwiń sekcję *Databases/Adventure Works DW 2008 SE/Mining Structures/Targeted Mailing*.
- **3.** Kliknij prawym przyciskiem myszy model *TM Naive Bayes* i z menu kontekstowego wybierz opcję *Browse*.
- **4.** Każdy algorytm ma własny zestaw wizualizatorów. Wyniki uzyskane za pomocą naiwnego klasyfikatora Bayesa można oglądać w postaci wykresów zależności, rozkładu (profilu) wartości atrybutów, charakterystyki atrybutów oraz wykresu wpływu atrybutów.
- **5.** Przyjrzyjmy się wykresowi zależności: w centralnej części zakładki *Dependency Network* umieszczony jest przewidywany atrybut — w tym przypadku jest nim *Bike Buyer* informujący o tym, czy dana osoba kupiła rower. Dookoła niego umieszczone są atrybuty, które miały wpływ na decyzję o zakupie roweru<sup>7</sup>. Kliknij atrybut *Bike Buyer*.
- **6.** Po prawej stronie widoczny jest suwak przesuń go na sam dół. W rezultacie na wykresie pozostanie zaznaczona tylko najsilniejsza zależność. W tym przypadku okazuje się, że największy wpływ na decyzję o zakupie roweru ma liczba posiadanych samochodów.
- **7.** Przesuń suwak w górę drugim pod względem wpływu na decyzję o zakupie roweru atrybutem okazał się wiek danej osoby, a trzecim — liczba dzieci (rysunek 8.3).

<sup>7</sup> Kierunek zależności symbolizuje strzałka oraz kolor tła atrybutu.

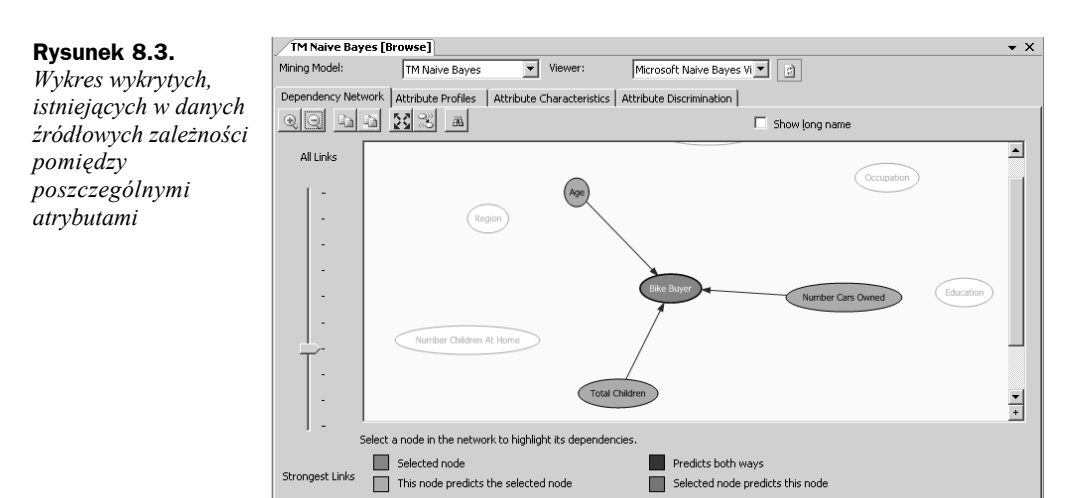

**8.** Przejdź do zakładki *Attribute profiles*. Zawiera ona histogramy rozkładu najważniejszych atrybutów w grupach osób, które kupiły i które nie kupiły roweru. W wierszach znajdują się histogramy rozkładu wartości kolejnych atrybutów, a w kolumnach informacje o rozkładzie wartości atrybutu w całej próbce danych w grupie osób, które nie kupiły roweru i w grupie osób, które kupiły rower (rysunek 8.4).

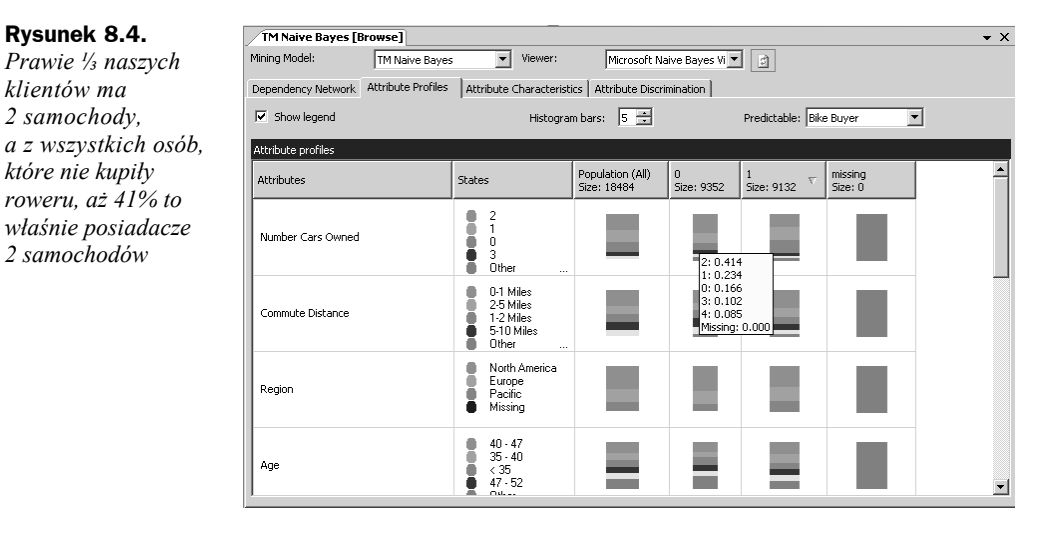

**9.** Przejdź do zakładki *Attribute Characteristics*. Prezentuje ona prawdopodobieństwo, z jakim wartość kolejnych atrybutów wpływa na decyzję o zakupie (*Characteristics for 1*) lub nie (*Characteristics for 0*) roweru. Po ustawieniu kursora nad wykresem prawdopodobieństwa, że osoby bezdzietne kupią rower, okazuje się, że wynosi ono prawie 63%.

*Jako pierwsze*

**10.** Wybierz w polu *Value* wartość *0* — teraz wykres będzie pokazywał prawdopodobny wpływ poszczególnych atrybutów na brak decyzji o zakupie roweru. Sprawdź, ile procent posiadaczy 2 samochodów nie kupiło u nas roweru (rysunek 8.5).

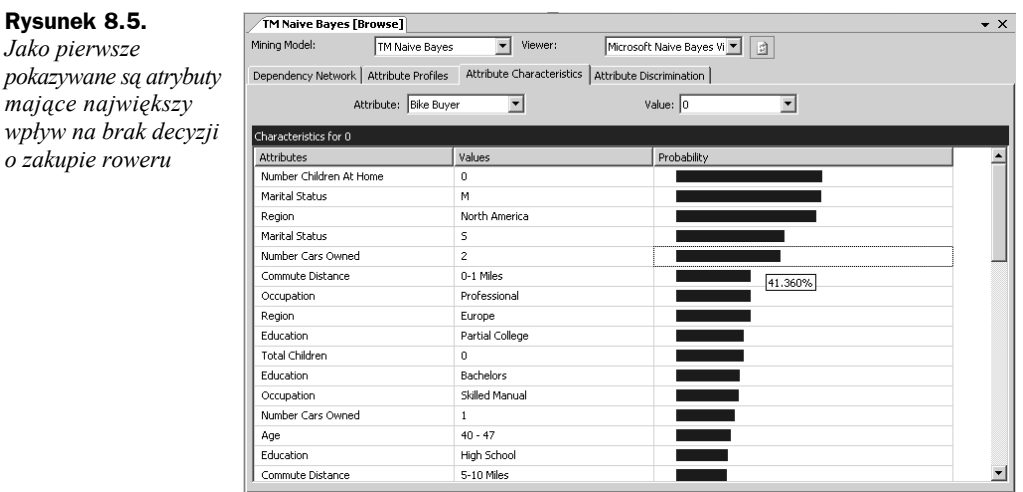

- **11.** Przejdź do zakładki *Attribute Discrimination*. Pokazuje ona wpływ wartości poszczególnych atrybutów na analizowany atrybut *Bike Buyer*. Żeby zobaczyć te dane, w polu *Value 1* wybierz *1*, a w polu *Value 2* wybierz *0*.
- **12.** Przekonaj się, że brak samochodu oznacza, iż dana osoba prawie na pewno kupi u nas rower, natomiast posiadacze 2 samochodów prawie na pewno nie kupią roweru (rysunek 8.6).

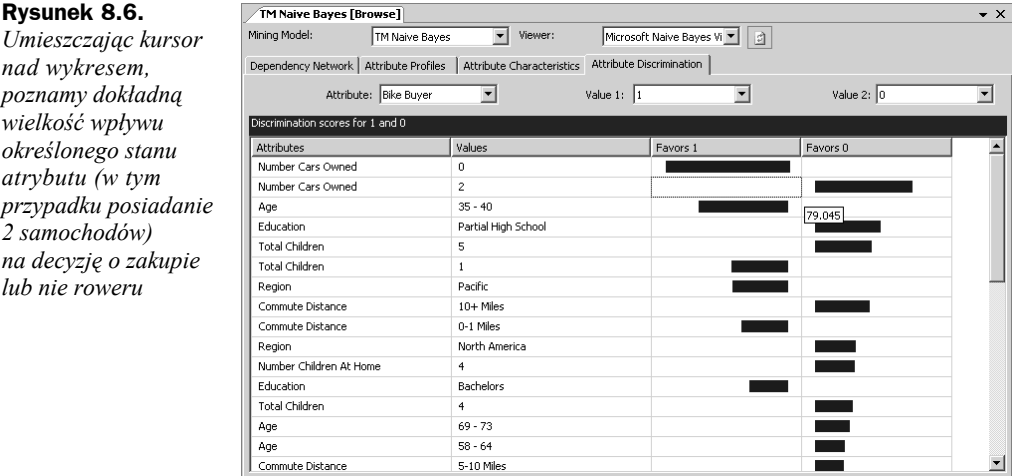

## **Regresja**

Regresja jest podobną do klasyfikacji formą analizy predykcyjnej, ale w jej przypadku przewidywane wartości nie muszą należeć do określonego zbioru. Wynikiem regresji może więc być np. wartość przyszłej sprzedaży lub przewidywany czas trwałości pewnego produktu.

Regresja pozwala rozwiązywać takie problemy jak:

- **1.** Problem przedstawiciela handlowego, który chce wiedzieć, ile zysku przyniesie mu współpraca z danym klientem?
- **2.** Problem klienta serwisu, którego interesuje, jak długo jego urządzenie będzie w naprawie?
- **3.** Problem szefa działu PR, którego interesują czynniki wpływające na opinie klientów o firmie.

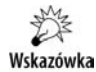

W serwerze SQL 2008 regresję powinno się przeprowadzać za pomocą algorytmu drzew decyzyjnych, regresji logistycznej, regresji liniowej lub sieci neuronowych.

Regresję przedstawiliśmy na przykładzie modelu utworzonego w tym samym celu, co poprzednio, a więc raz jeszcze będziemy zastanawiać się, do których użytkowników warto wysłać materiały reklamowe. Jednak tym razem przeanalizujemy go za pomocą algorytmu drzew decyzyjnych:

- **1.** W konsoli SSMS połączonej z serwerem SSAS kliknij prawym przyciskiem myszy model eksploracji danych *TM Decision Tree* i wybierz opcję *Browse*.
- **2.** Wyniki uzyskane za pomocą algorytmu drzew decyzyjnych można oglądać w postaci wykresów drzewa decyzji oraz zależności. W zakładce *Decision Tree* widoczny będzie pierwszy z tych wykresów.
- **3.** Zwiń wszystkie węzły drzewa decyzji, tak aby widoczny był tylko jego pierwszy węzeł *All*. Domyślnie kolor tła węzła sygnalizuje liczbę opisywanych przez niego przypadków — im jest on ciemniejszy, tym więcej reprezentuje przypadków (rekordów tabeli źródłowej). Jeżeli przewidywane dane mają charakter dyskretny, w dolnej części węzła widoczny jest histogram rozkładu wartości pasujących do danego węzła przypadków.
- **4.** Ustaw kursor myszki nad węzłem *All*. Po chwili wyświetlona zostanie informacja o rozkładzie przypadków. Zwróć uwagę, że prawie dokładnie połowa osób kupiła rower (9132 przypadki z 18 484) — **tak równomierny rozkład danych świadczy o ich prawidłowym przygotowaniu do eksploracji**.
- **5.** Rozwiń znajdujące się na pasku narzędzi pole *Background* i wybierz *1* od teraz kolor tła węzłów będzie sygnalizował liczbę osób, które kupiły rower.
- **6.** Kliknij widoczny po prawej stronie węzła znak plus. Spowoduje to rozwinięcie pierwszego poziomu drzewa decyzji. Okazuje się, że największy wpływ na decyzję o zakupie roweru ma liczba posiadanych samochodów.
- **7.** Najbardziej interesującą nas grupą klientów są osoby nieposiadające samochodu (ten węzeł jest najciemniejszy, a histogram wskazuje, że w ponad 60% przypadków takie osoby kupiły rower). Najmniej obiecującą grupą klientów są osoby posiadające 4 samochody (tylko w 466 na 1261 przypadków kupiły one u nas rower). Rozwiń węzeł *Number Cars Owned = 0*.
- **8.** W grupie osób nieposiadających samochodu największy wpływ na decyzję o zakupie roweru ma rejon, w którym dana osoba mieszka. Sprawdź jeszcze, jaki czynnik ma największy wpływ na decyzję o zakupie roweru w grupie osób posiadających jedno auto — okazuje się, że w tej grupie był to wiek (rysunek 8.7).

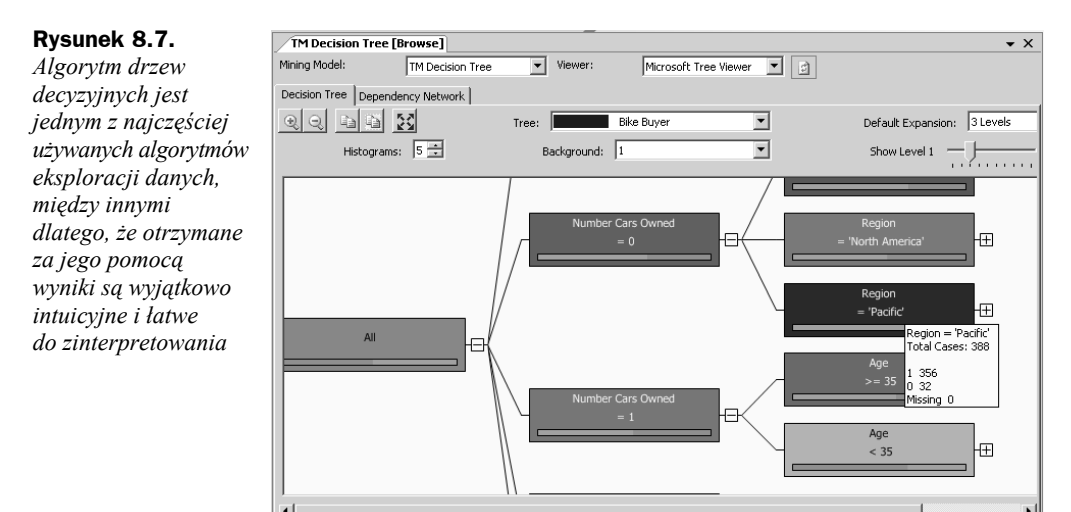

- **9.** W poszukiwaniu charakterystyki idealnego odbiorcy naszej kampanii promocyjnej rozwiń węzeł *Region = 'Pacyfic'*, a następnie węzeł *Total Children not = 4*. Na widocznym z prawej strony pasku legendy sprawdź, że nieposiadający auta mieszkaniec rejonu Pacyfiku, o ile tylko nie ma on czwórki dzieci, kupi rower z prawdopodobieństwem przekraczającym 94%.
- **10.** Przejdź do zakładki *Dependency Network*. Wyświetlony zostanie znany nam już wykres zależności pomiędzy atrybutami. Również ten model potwierdził, że największy wpływ na decyzję o zakupie roweru ma liczba posiadanych samochodów, ale drugi w kolejności okazał się roczny dochód, a większy wpływ niż wiek klienta miał jego rejon zamieszkania. Oba modele (klasyfikacji i regresji) zostały użyte do eksploracji tych samych danych<sup>8</sup>, ale zwróciły nieco inne wyniki. Jest to zupełnie normalna sytuacja — **wyniki eksploracji danych są mniej lub bardziej prawdopodobne, ale nigdy nie są w 100% pewne**. Dlatego tak ważną rolę pełni ich testowanie oraz weryfikowanie.

l

<sup>8</sup> Ponieważ naiwny klasyfikator Bayesa nie pozwala eksplorować danych ciągłych, w rzeczywistości atrybut *Yearly Income* został w nim zignorowany.

### **Segmentacja**

Segmentacja polega na grupowaniu rekordów i w przeciwieństwie do obu wcześniej przedstawionych technik nie jest formą analizy predykcyjnej. Zamiast tego pozwala ona łączyć w klastry przypadki mające podobną charakterystykę. W najprostszym przypadku dane o osobach zawierające informacje o ich wieku, płci i formie pokrewieństwa mogą być pogrupowane w pokazany na rysunku 8.8 sposób.

#### **Rysunek 8.8.**

*Ubocznym, ale bardzo przydatnym efektem segmentacji jest wykrywanie anomalii, czyli przypadków niepasujących do żadnego klastra. W tym przypadku jest to bardzo młody mężczyzna będący rodzicem*

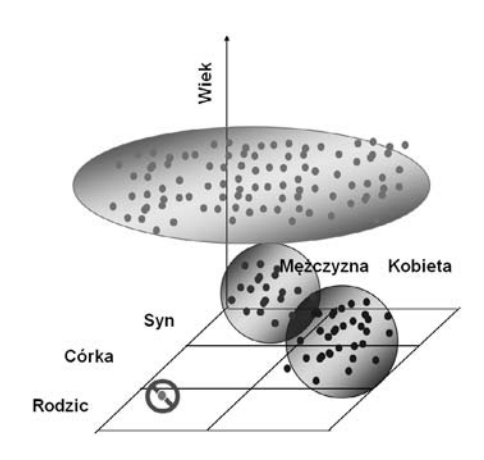

Segmentacja pozwala rozwiązywać takie problemy jak:

- **1.** Problem pracownika działu kontrolingu, którego zadaniem jest wykrywanie podejrzanych transakcji finansowych.
- **2.** Problem osoby odpowiedzialnej za bezpieczeństwo systemu komputerowego, która w dziennikach zdarzeń musi znaleźć podejrzane (nietypowe), mogące świadczyć o ataku, wpisy.
- **3.** Problem marketingowca, który musi zaklasyfikować klientów do najlepiej opisujących ich kategorii.
- **4.** Problem asystentki, która chce optymalnie uporządkować dokumenty.

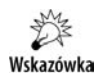

W serwerze SQL 2008 segmentację powinno się przeprowadzać za pomocą algorytmu klastrowania lub klastrowania sekwencyjnego.

Segmentację przedstawiliśmy na przykładzie algorytmu klastrowania użytego do eksploracji danych demograficznych o klientach:

- **1.** W oknie eksploratora obiektów konsoli SSMS kliknij prawym przyciskiem myszy strukturę eksploracji danych *Customer Mining* i wybierz opcję *Browse*.
- **2.** Wyniki uzyskane za pomocą algorytmu klastrowania można oglądać w postaci wykresów diagramu klastrów, profilów klastrów, charakterystyki klastrów i wpływu atrybutów na przynależność przypadku do klastra. Zakładka *Cluster Diagram* będzie zawierała pierwszy z tych wykresów.
- **3.** Domyślnie odcień tła klastra reprezentuje jego liczebność im ciemniejszy klaster, tym więcej zawiera on przypadków. Związki pomiędzy poszczególnymi klastrami można wyświetlać lub ukrywać, przesuwając znajdujący się z lewej strony wykresu suwak.
- **4.** Ustaw ten suwak na tyle nisko, żeby na wykresie widoczne były tylko najsilniejsze związki pomiędzy klastrami (rysunek 8.9).

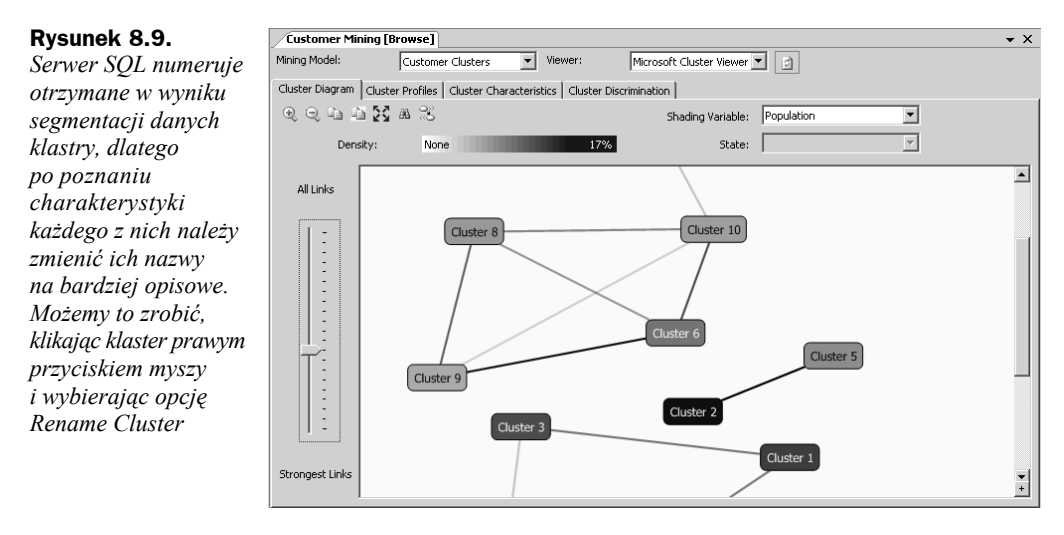

- **5.** Odcień tła klastrów może reprezentować rozkład wartości dowolnego atrybutu. Żeby przekonać się, które klastry zawierają osoby o najniższych zarobkach, w polu *Shading Variable* wybierz atrybut *Yearly Income*, a w polu *State* wybierz najniższy przedział *10000 – 30000*. Okazuje się, że w klastrach 2. i 5. 100% osób zarabia więcej niż 10 tysięcy, ale mniej niż 30 tysięcy dolarów.
- **6.** Przejdź do zakładki *Cluster Profiles*. Zawiera ona histogramy rozkładu dyskretnych wartości atrybutów w klastrach oraz wykresy średnich wartości ciągłych w klastrach. Porównaj rozkład rocznych zarobków, wykonywanych zawodów oraz liczbę dzieci osób z klastrów 2. i 5. (rysunek 8.10).
- **7.** Przejdź do zakładki *Cluster Characteristics*. Zawiera ona informacje na temat prawdopodobieństwa, z jakim określony stan poszczególnych atrybutów wpływa na przynależność osoby do danego klastra. Wybierz klaster 5. — oczywiście najsilniejszy wpływ na przynależność do tego klastra ma niski dochód, jednak istotne są również: posiadanie domu (ponad 77% prawdopodobieństwa), zamieszkanie blisko miejsca pracy i bycie niewykwalifikowanym robotnikiem lub urzędnikiem (rysunek 8.11).
- **8.** Żeby potwierdzić charakterystykę klastrów 2. i 5., przejdź do zakładki *Cluster Discrimination*. W pierwszej kolejności w polu *Cluster 1* wybierz *Cluster 5*. Wartość w polu *Cluster 2* automatycznie zmieni się na *Complement of Cluster 5* (dopełnienie klastra 5.). Tak jak przypuszczaliśmy, najsilniejszy wpływ na przynależność do tego klastra ma niski dochód, natomiast dochód powyżej 40 000\$ jest silnym kontrargumentem. Stanowisko niewykwalifikowanego robotnika lub urzędnika ma duży wpływ na zaklasyfikowanie do klastra 5., natomiast praca na stanowisku specjalisty jest równie silnym argumentem przeciw.

#### **Rysunek 8.10.**

*Roczny dochód w klastrach 2. i 5. jest taki sam, podobny jest też rozkład zawodów wykonywanych przez zaklasyfikowane do tych klastrów osoby (w obu przypadkach są to głównie niewykwalifikowani robotnicy lub urzędnicy), ale osoby z klastra 5. mają więcej dzieci, które w większości przypadków wciąż z nimi mieszkają, tymczasem osoby z klastra 2. mieszkają bez dzieci*

#### **Rysunek 8.11.**

*Analizując wpływ wartości atrybutów na wynik segmentacji, należy zwracać uwagę na wszystkie możliwe wartości danego atrybutu. W tym przypadku bycie mężczyzną ma prawie taki sam wpływ na przynależność do klastra 5., co bycie kobietą, a więc ten atrybut nie ma w rzeczywistości żadnego znaczenia*

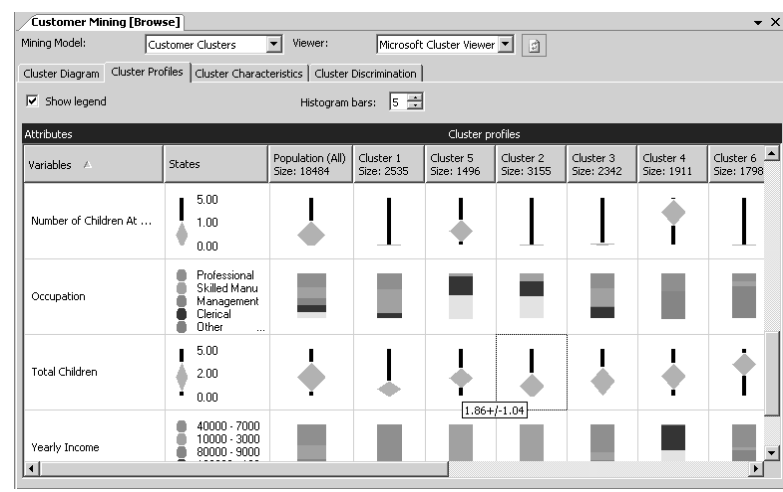

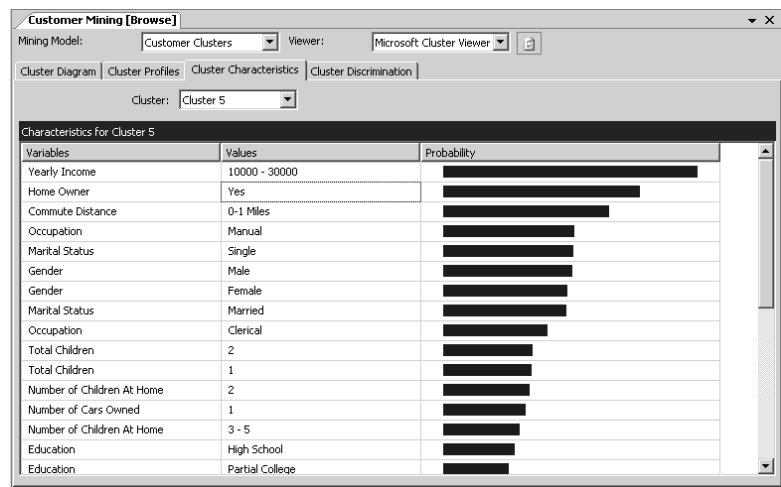

- **9.** Pozostało nam jeszcze porównanie ze sobą tylko czynników wpływających na przynależność do klastra 5., a nie do silnie z nim powiązanego klastra 2. W tym celu w polu *Cluster 2* wybierz *Cluster 2* (rysunek 8.12).
- **10.** Wróć do zakładki *Cluster Diagram* i zmień nazwę klastra 5. na UbogieRodzinyRobotnicze.

Wskazówka

Uzyskane w wyniku segmentacji klastry mogą być używane jako wymiary kostek analitycznych w zapytaniach zwracających nazwę klastra, do którego należy dany rekord, lub w "inteligentnych" (tj. samouczących się) aplikacjach.

#### **Rysunek 8.12.**

*Jedyną istotną różnicą pomiędzy wybranymi klastrami jest liczba mieszkających z rodzicami dzieci*

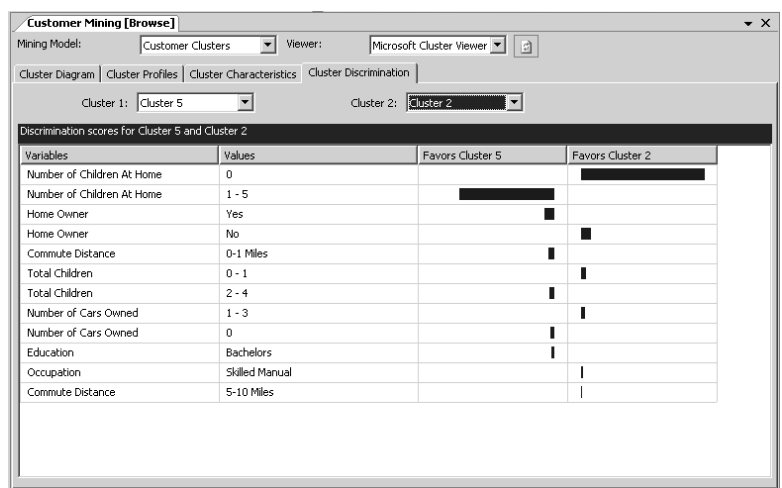

## **Asocjacja**

Asocjacja jest techniką wykrywania istniejących pomiędzy poszczególnymi przypadkami zależności i najczęściej jest stosowana do analizy koszyka zakupów, czyli wyszukiwania najczęściej razem kupowanych towarów.

Asocjacja pozwala rozwiązywać takie problemy jak:

- **1.** Problem sprzedawcy chcącego wiedzieć, które towary są kupowane w ramach jednej transakcji, w celu zarekomendowania ich klientom i zwiększenia w ten sposób szansy na sprzedaż krzyżową (ang. *Cross-selling*). Wyniki tego typu analizy są powszechnie używane na witrynach sklepów internetowych, w których po wybraniu produktu wyświetla się lista kupowanych razem z tym produktem towarów<sup>9</sup>.
- **2.** Problem kierownika sklepu, który musi właściwie zaplanować rozmieszczenie towarów — jeżeli na sąsiednie półki trafią często razem kupowane towary, prawdopodobnie klient kupi oba towary, ale jeżeli obok siebie będą leżały produkty, których klienci razem nie kupują (np. w Stanach Zjednoczonych osoby, które kupują francuskie pieczywo, nie chcą widzieć w pobliżu amerykańskich pączków), mogą oni zrezygnować z zakupu i wyrobić sobie negatywną opinię o sklepie.

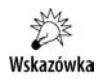

l

W serwerze SQL 2008 asocjację powinno się przeprowadzać za pomocą algorytmu reguł asocjacyjnych lub drzewa decyzyjnego.

Praktyczny przykład użycia asocjacji do zasugerowania klientom sklepu internetowego zakupu dodatkowych towarów dostępny jest na witrynie SQL Server Data Mining:

**1.** Połącz się z adresem *http://www.sqlserverdatamining.com*.

<sup>9</sup> Podsuwane w ten sposób klientom sugestie nie powinny być zbyt oczywiste — z reguły zaproponowanie klientom niepowiązanych ze sobą na pierwszy rzut oka towarów przynosi lepsze rezultaty.

- **2.** Kliknij odnośnik *Live!Samples*. Jednym z dostępnych przykładów będzie *Movie!Click* — wybierz go i uruchom.
- **3.** Wyświetlona zostanie strona fikcyjnego sklepu zajmującego się sprzedażą filmów. Wybierz dowolny film.
- **4.** Oprócz informacji na temat wybranego filmu wyświetlona zostanie informacja o filmach, które są często kupowane razem z tym filmem (ang. *People who liked this movie also liked:*). Powyżej listy tytułów znajdować się będzie odnośnik *See the query used for this...*. Po ustawieniu nad nim kursora myszki wyświetlone zostanie zapytanie MDX, które zwróci tę listę tytułów (rysunek 8.13).

#### **Rysunek 8.13.**

*Zapytanie zwracające listę filmów najczęściej kupowanych razem z filmem Szósty zmysł. Ponieważ w odczytywanym modelu zastosowano zagnieżdżone tabele, wynik został spłaszczony za pomocą słowa kluczowego FLATTENED*

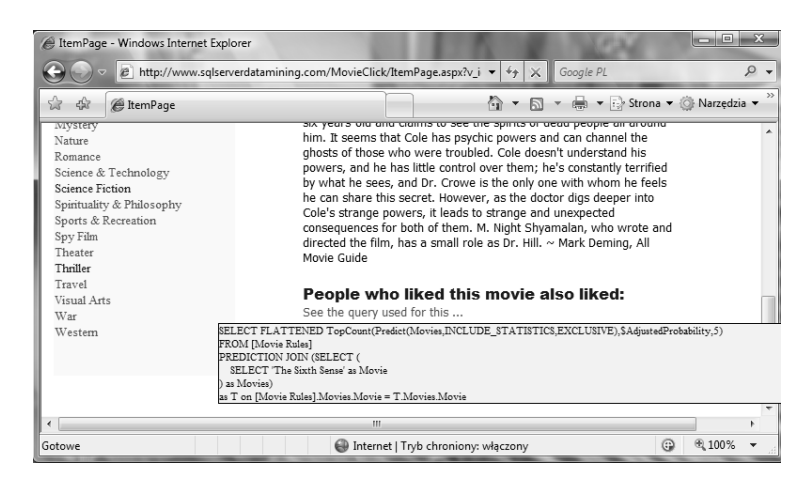

Natomiast w przykładowej bazie danych AdventureWorksDW2008 znajdują się dwa widoki zwracające dane o transakcjach zakupu i dokonujących je klientach:

- **1.** Za pomocą konsoli SSMS połącz się z serwerem SQL 2008.
- **2.** W oknie edytora kodu wykonaj poniższe zapytanie:

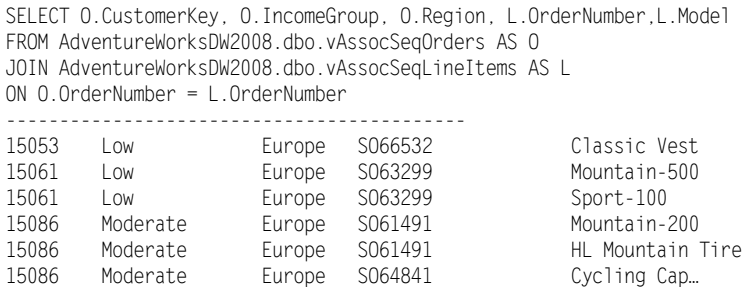

Chociaż zwraca ono wszystkie potrzebne do analizy koszyka zakupów dane, to odczytanie z niego interesujących nas informacji wymagałoby skomplikowanego pogrupowania. Lepiej będzie w tym celu posłużyć się modelem eksploracji danych:

- **1.** Za pomocą konsoli SSMS połącz się z serwerem SSAS.
- **2.** Kliknij prawym przyciskiem myszy strukturę eksploracji danych *Market Basket* i wybierz opcję *Browse*.

Rules: 16

- **3.** Wyniki uzyskane za pomocą algorytmu reguł asocjacyjnych można oglądać w postaci listy znalezionych reguł, listy istniejących koszyków zakupów oraz wykresu zależności. Zakładka *Rules* będzie zawierała listę reguł, którymi kierują się klienci.
- **4.** Wpisz w polu *Minimum Probability* wartość 0.70 w ten sposób wyświetlone zostaną tylko reguły obowiązujące z co najmniej 70% prawdopodobieństwem.
- **5.** W polu *Minimum Importance* wybierz wartość 0.70 ograniczy to liczbę wyświetlanych reguł do tych, które mają największy wpływ na budowanie koszyków zakupów (rysunek 8.14).

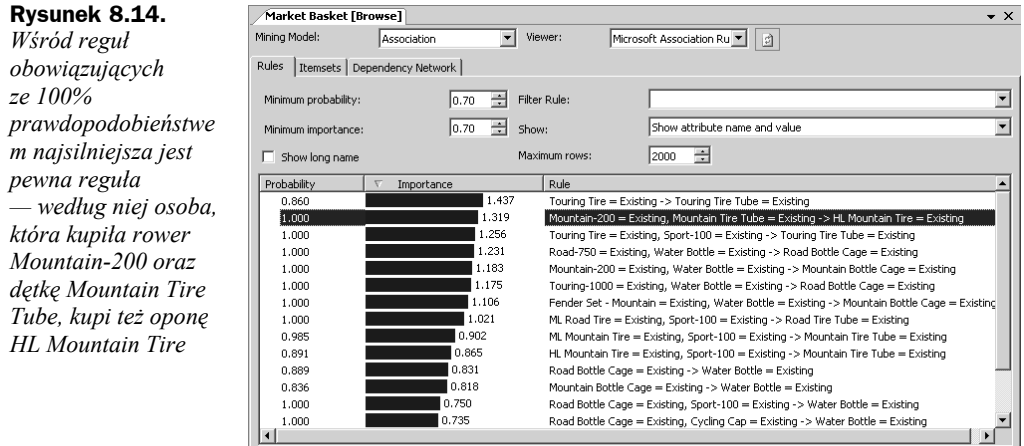

- **6.** Przejdź do zakładki *Itemsets* i wyeliminuj mniej popularne (rzadziej występujące) koszyki zakupów, zwiększając wartość pola *Minimum Support* do *400*.
- **7.** Wyświetl jedynie koszyki zakupów zawierające co najmniej dwa towary w tym celu w polu *Minimum itemset size* wybierz wartość *2* (rysunek 8.15).

#### **Rysunek 8.15.**

*Najczęściej występujący, trzyelementowy koszyk zakupów zawiera rower Road-750, uchwyt na bidon Road Bottle Cage oraz bidon Water Bottle*

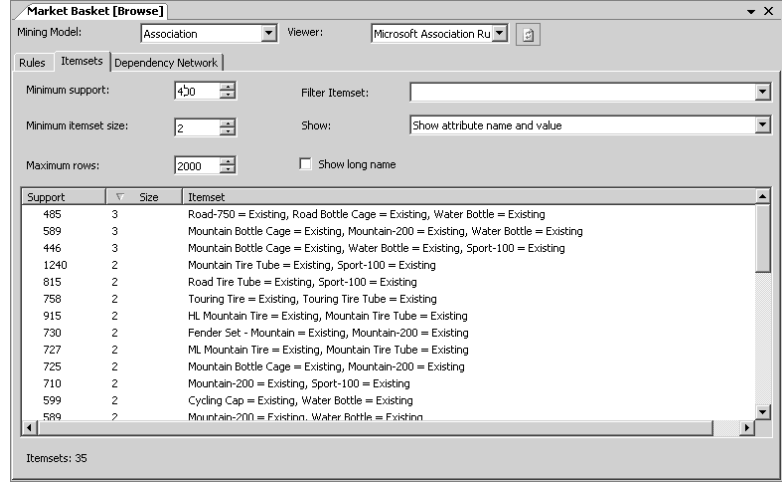

- **8.** Przejdź do zakładki *Dependency Network* i przesuń w dół znajdujący się po lewej stronie suwak, tak żeby zaznaczone zostały tylko najsilniejsze powiązania pomiędzy towarami.
- **9.** Zaznacz towar *Road Bottle Cage*, kliknij przycisk *Improve Layout* i powiększ otrzymany wykres (rysunek 8.16).

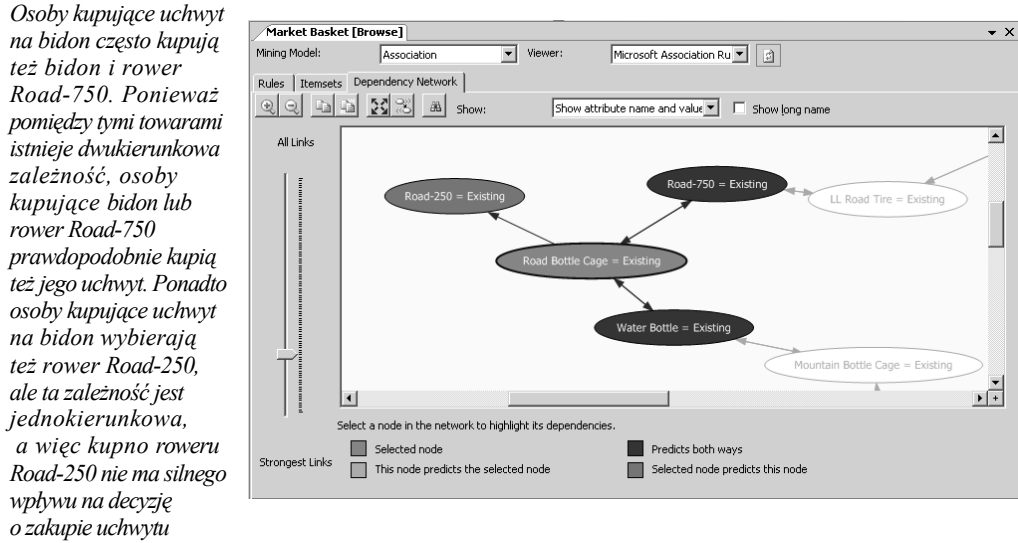

#### **Rysunek 8.16.**

### **Analiza sekwencyjna**

Wszystkie przedstawione do tej pory techniki eksploracji danych nie uwzględniały kolejności, w jakiej występowały badane przez nie zdarzenia. Analiza sekwencyjna wykrywa właśnie często powtarzające się sekwencje zdarzeń.

Analiza sekwencyjna pozwala rozwiązywać takie problemy jak:

- **1.** Problem projektanta witryny WWW, który chce wiedzieć, w jakiej kolejności odwiedzające jego witrynę osoby wyświetlają poszczególne podstrony. Dysponując taką informacją, może on dostosować witrynę do potrzeb użytkowników i zmniejszyć liczbę osób rezygnujących z poszukiwania interesujących je podstron na niewłaściwie zaprojektowanej witrynie.
- **2.** Problem naukowca chcącego przewidzieć dalszy rozwój przeprowadzanych badań (np. wyniki przyszłych eksperymentów) lub chcącego zweryfikować hipotezę statystyczną.

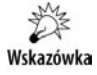

W serwerze SQL 2008 analizę sekwencyjną powinno się przeprowadzać za pomocą algorytmu klastrowania sekwencyjnego.

W przykładowej bazie danych *AdventureWorksDW2008* analiza sekwencyjna została zastosowana do segmentacji koszyków zakupów na podstawie kolejności dodawanych do nich towarów. Do przeprowadzenia tej analizy użyto danych pochodzących z tych samych co w poprzednim modelu dwóch widoków, tym razem uzupełnionych o numery poszczególnych pozycji zamówień:

- **1.** Wyświetl w konsoli SSMS strukturę eksploracji danych *Sequence Clustering*.
- **2.** Wyniki uzyskane za pomocą algorytmu klastrowania sekwencyjnego można oglądać w postaci wykresów diagramu klastrów, profilów klastrów, charakterystyki klastrów, wpływu atrybutów na przynależność przypadku do klastra oraz wykresu zmian stanu. Zakładka *Cluster Diagram* będzie zawierała pierwszy z tych wykresów. Ponieważ ten typ wykresu został już opisany przy okazji segmentacji, przejdź do zakładki *Cluster Profiles*.
- **3.** Oprócz charakterystyki poszczególnych klastrów (w tym przypadku utworzonej na podstawie różnych modeli robienia zakupów) w wierszu *Model.samples* widoczne będą sekwencje, w jakich poszczególne towary były dodawane do zamówień (rysunek 8.17).

#### **Rysunek 8.17.**

*Wykres charakterystyki znalezionych klastrów z wyświetlonymi w okienku legendy sekwencjami dodawania towarów w ramach 1. klastra*

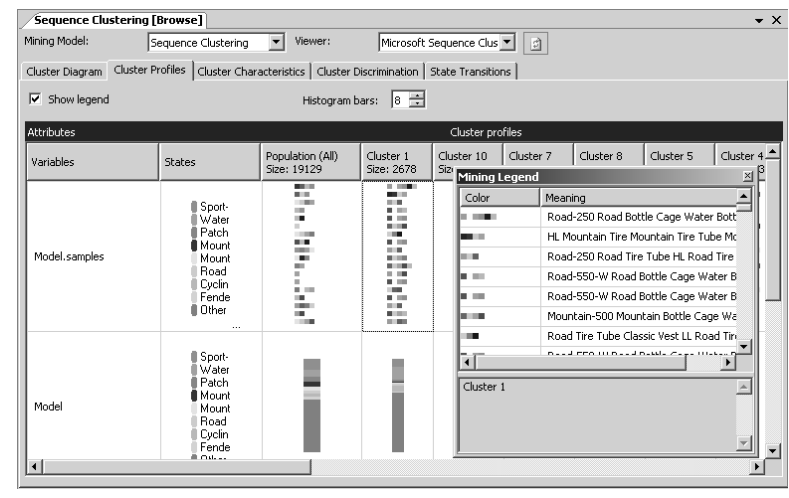

- **4.** Wykresy charakterystyki klastrów oraz wpływu wartości atrybutów na przynależność przypadku do danego klastra przypominają wykresy przedstawione podczas opisywania techniki segmentacji i nie zostały ponownie opisane. Nowym typem wykresu jest tylko wykres zmian stanu. Żeby go wyświetlić, przejdź do zakładki *State Transitions*.
- **5.** W głównym okienku widoczne będą wszystkie możliwe stany, w tym przypadku reprezentowane przez nazwy poszczególnych towarów. Przesuń znajdujący się z lewej strony suwak w dół, tak aby zaznaczone zostały tylko najbardziej prawdopodobne zmiany stanów.
- **6.** W polu *Cluster* można wybrać analizowany klaster, domyślnie pokazywane są zmiany stanów wszystkich przypadków. Zaznacz stan *Water Bottle* (rysunek 8.18).

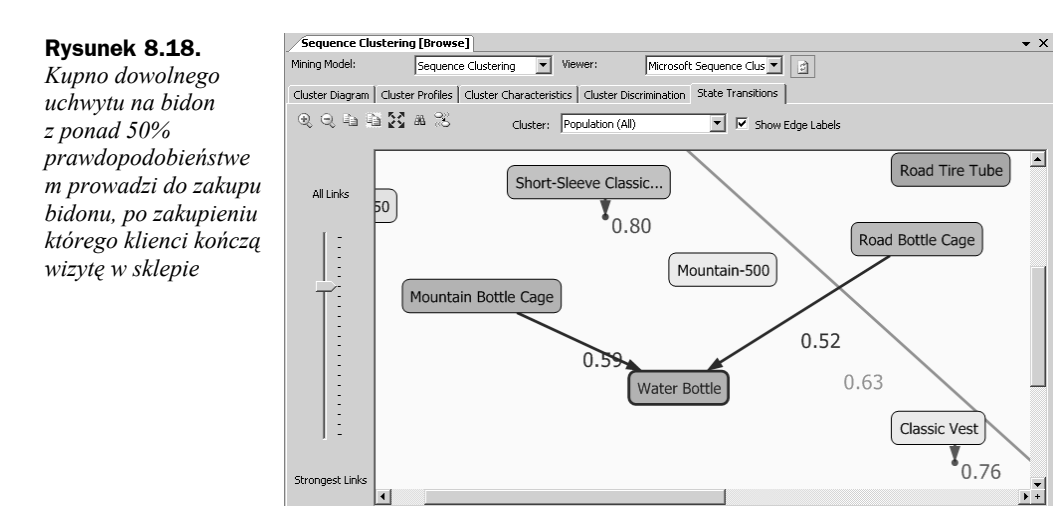

## **Prognozowanie**

Prognozowanie, czyli szacowanie przyszłości, w dużym stopniu opiera się na przedstawionej regresji, ale w serwerze SQL 2008 wizualizatory klasycznych algorytmów regresji znacznie różnią się od wizualizatora algorytmu szeregów czasowych.

Prognozowanie pozwala rozwiązywać takie problemy jak:

- **1.** Problem prezesa, który chciałby wiedzieć, jakie zyski osiągnie firma w przyszłym roku.
- **2.** Problem maklera, który chciałby przewidzieć zmiany cen akcji.
- **3.** Problem magazyniera, który musi tak zaplanować kolejne dostawy, żeby nie mieć problemu ze składowaniem towaru.
- **4.** Problem agencji reklamowej, która chce przedstawić klientowi prognozowane dane na temat liczby odwiedzin stron z reklamą oraz planowane wpływy reklamy na wyniki sprzedaży.

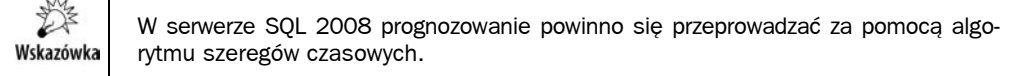

W przykładowej bazie danych AdventureWorksDW2008 znajduje się widok zawierający historyczne dane o sprzedaży w poszczególnych rejonach. Żeby je odczytać, wykonaj w oknie edytora SQL poniższe zapytanie:

SELECT ModelRegion, TimeIndex, Quantity,Amount FROM AdventureWorksDW2008.dbo.vTimeSeries ------------------------------------------- M200 Europe 200310 50 115449.50 M200 Europe 200311 51 117644.49

*Prognozowane*

*pionową linią*

l

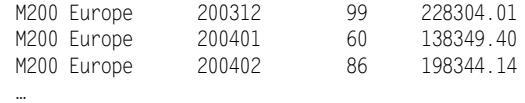

Natomiast w bazie analitycznej *Adventure Works DW 2008 SE* znajduje się model eksploracji danych *Forecasting*, który na podstawie tych samych danych przewiduje przyszłe wyniki sprzedaży w poszczególnych rejonach:

- **1.** Połącz się za pomocą konsoli SSMS z serwerem SSAS i wyświetl model *Forecasting*.
- **2.** Wyniki uzyskane za pomocą algorytmu szeregów czasowych można oglądać w postaci wykresów zmian wartości w czasie oraz wykresu modelu. Zakładka *Charts* będzie zawierała pierwszy z tych wykresów.
- **3.** W tym przypadku jednostką czasu jest rok, a więc, wybierając w polu *Prediction steps* wartość *5*, oszacujemy wartość sprzedaży na pięć lat wprzód. Im więcej okresów przewidujemy, tym mniej precyzyjne otrzymamy wyniki — żeby się o tym przekonać, zaznacz pole wyboru *Show Deviations* i zwiększ na chwilę liczbę prognoz do 15.
- **4.** Z lewej strony wykresu znajduje się też pole listy pozwalające wybrać widoczne na wykresie wartości oraz pola wyboru pozwalające ukryć niektóre z wybranych z tej listy wartości (rysunek 8.19).

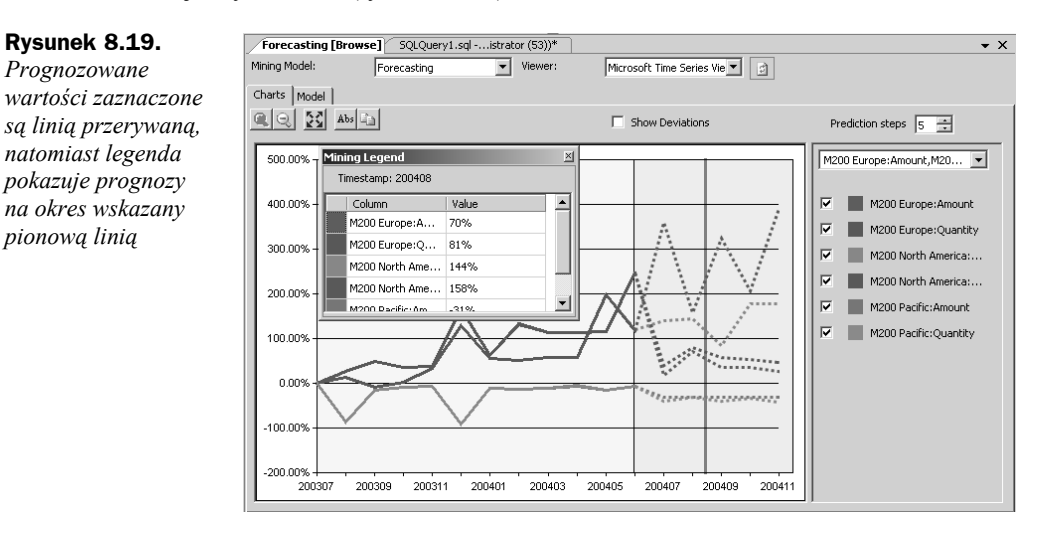

**5.** Działanie algorytmu szeregów czasowych polega na skonstruowaniu drzewa regresji dla każdego prognozowanego parametru. Drzewa te możemy zobaczyć w zakładce *Model* (rysunek 8.20)<sup>10</sup>

<sup>&</sup>lt;sup>10</sup> Dodatkowe informacje na temat używanych przez serwer SQL 2008 do prognozowania algorytmów ARTXP i ARIMA znajdują się w rozdziale 9.

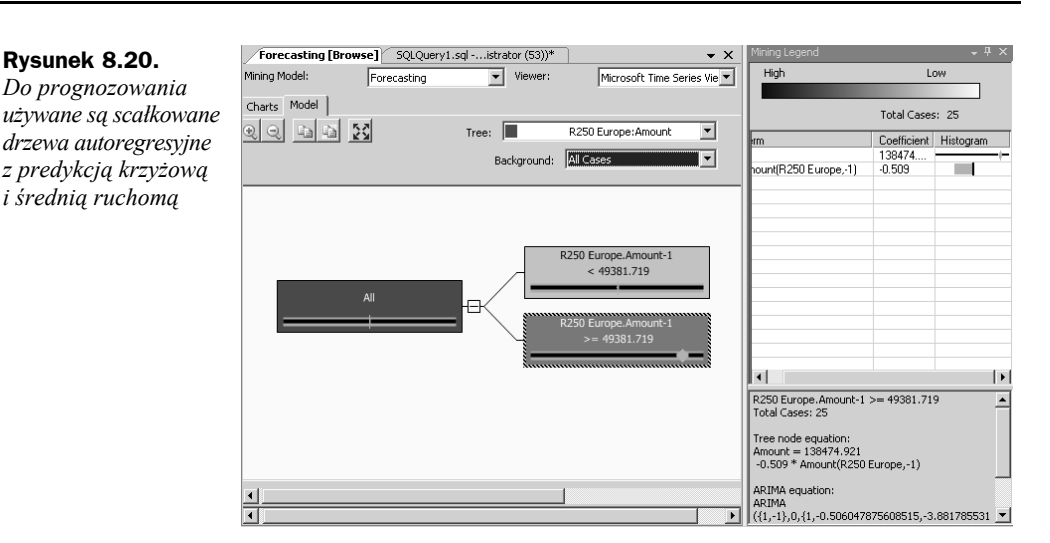

## Serwer SQL 2008

Tylko edycje Enterprise, Standard oraz Developer serwera SQL 2008 zawierają zintegrowany z usługą SSAS moduł eksploracji danych, niestety w edycji Standard nie znajdziemy m.in. niektórych algorytmów.

Programowy dostęp do modeli eksploracji danych w serwerze SQL 2008 zapewniają:

- **1.** Model AMO (ang. *Analysis Management Objects*) jest to ten sam interfejs API, który umożliwia tworzenie i modyfikowanie obiektów baz analitycznych, zarządzanie tymi bazami oraz ich zabezpieczanie.
- **2.** Model ADOMD.NET (*ActiveX Data Objects Multi-dimensional .NET*) interfejs API pozwalający łączyć się z serwerem SSAS oraz odczytywać i modyfikować przechowywane w bazach analitycznych dane.
- **3.** Model Server ADOMD.NET interfejs rozszerzający wsparcie języka MDX o procedury składowane stworzone w językach platformy .NET, takich jak C# oraz VB.NET.

Ponadto serwer SQL 2008 umożliwia rejestrowanie dodatkowych algorytmów eksploracji danych oraz dodatkowych wizualizatorów zwracanych przez te algorytmy wyników.

## **Integracja z usługami Business Intelligence**

Serwer SQL 2008 jest kompletną platformą Business Intelligence, w której usługi eksploracji danych są ściśle powiązane z pozostałymi usługami biznesowymi.

#### **Integracja z serwerem SSAS**

Integracja z serwerem SSAS oznacza, że modele eksploracji danych mogą być tworzone na podstawie danych odczytanych z kostek analitycznych oraz że wyniki eksploracji danych (z reguły uzyskane za pomocą algorytmów drzew decyzyjnych, klastrowania lub reguł asocjacyjnych) mogą być używane w roli wymiarów. **W obu przypadkach modele eksploracji danych i kostki wielowymiarowe muszą znajdować się w tej samej bazie analitycznej**.

Użycie modelu eksploracji danych w roli wymiaru pozwala analizować fakty biznesowe w nowych kontekstach, na przykład używać wykrytych grup klientów do analizowania danych o sprzedaży. W przykładowej bazie danych znajduje się kostka *Mined Customers*, której jeden z wymiarów (*Clustered Customers*) jest stworzony na podstawie opisanego w punkcie Segmentacja modelu eksploracji danych (rysunek 8.21).

#### **Rysunek 8.21.**

*Klienci zaklasyfikowani do grupy ubogich rodzin robotniczych (klaster 5.), pomimo że są dość liczni, stanowią prawie że najmniej dochodową grupę naszych klientów*

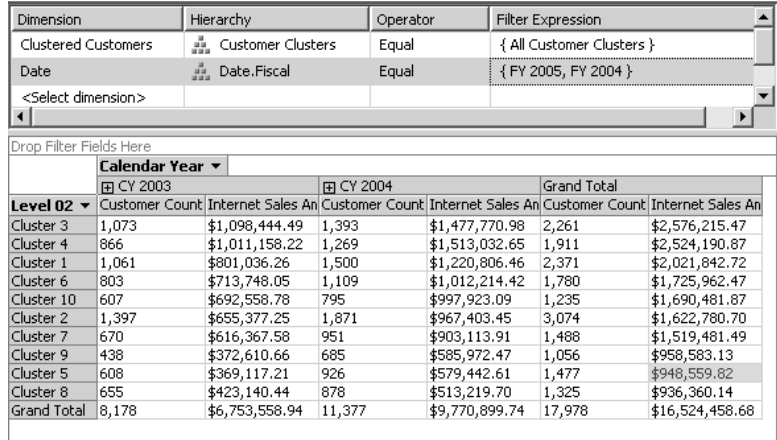

#### **Integracja z serwerem SSIS**

Techniki eksploracji danych doskonale nadają się do przekształcania w ramach rozbudowanych procesów ETL. Serwer SSIS zawiera trzy komponenty ułatwiające użycie tych technik:

- **1.** Zadanie *Data Mining Query Task* pozwala wykonywać zapytania predykcyjne (instrukcje języka DMX), na przykład sprawdzić, z jakim prawdopodobieństwem dana osoba zostanie naszym klientem.
- **2.** Dostępna tylko w edycji Enterprise transformacja *Data Mining Query* pozwala wykonywać w trakcie przekształcania danych dowolną liczbę zapytań predykcyjnych.
- **3.** Dostępne tylko w edycji Enterprise zadanie *Data Mining Model Training Destination* pozwala przetwarzać modele eksploracji danych.

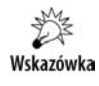

Zastosowanie technik eksploracji danych w pakietach SSIS umożliwia przeprowadzenie "inteligentnego" oczyszczania danych, zaawansowaną klasyfikację przypadków oraz wypełnienie brakujących danych już na etapie ich importowania do hurtowni.

#### **Integracja z serwerem SSRS**

Serwer SSRS pozwala tworzyć raporty zawierające wyniki eksploracji danych (dane zwrócone przez zapytania MDX, których budowanie ułatwia graficzny kreator). Wyniki zapytań predykcyjnych mogą być też używane jako parametry raportów, możliwe jest więc wyświetlenie danych osób, które z ponad 85% prawdopodobieństwem zostaną naszymi klientami.

Praca z raportami tego typu nie różni się od pracy z raportami prezentującymi dane odczytane z baz relacyjnych lub wielowymiarowych kostek analitycznych, w szczególności możliwe jest dowolne grupowanie odczytanych z modeli eksploracji danych oraz dystrybuowanie raportów poprzez subskrypcje serwera SSRS.